**Texas Instruments**<br>USERS GROUP TORONTO

FOR THE TI-99/4A COMPUTER and compatibles

# level and side

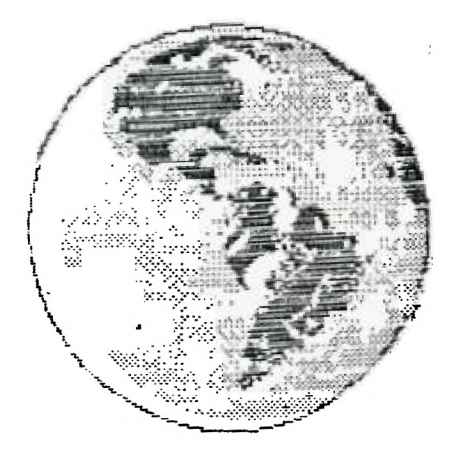

# DON'T FORGET NOMINATIONS FOR THE 1988 EXECUTIVE IN NOVEMBER'S MEETING!

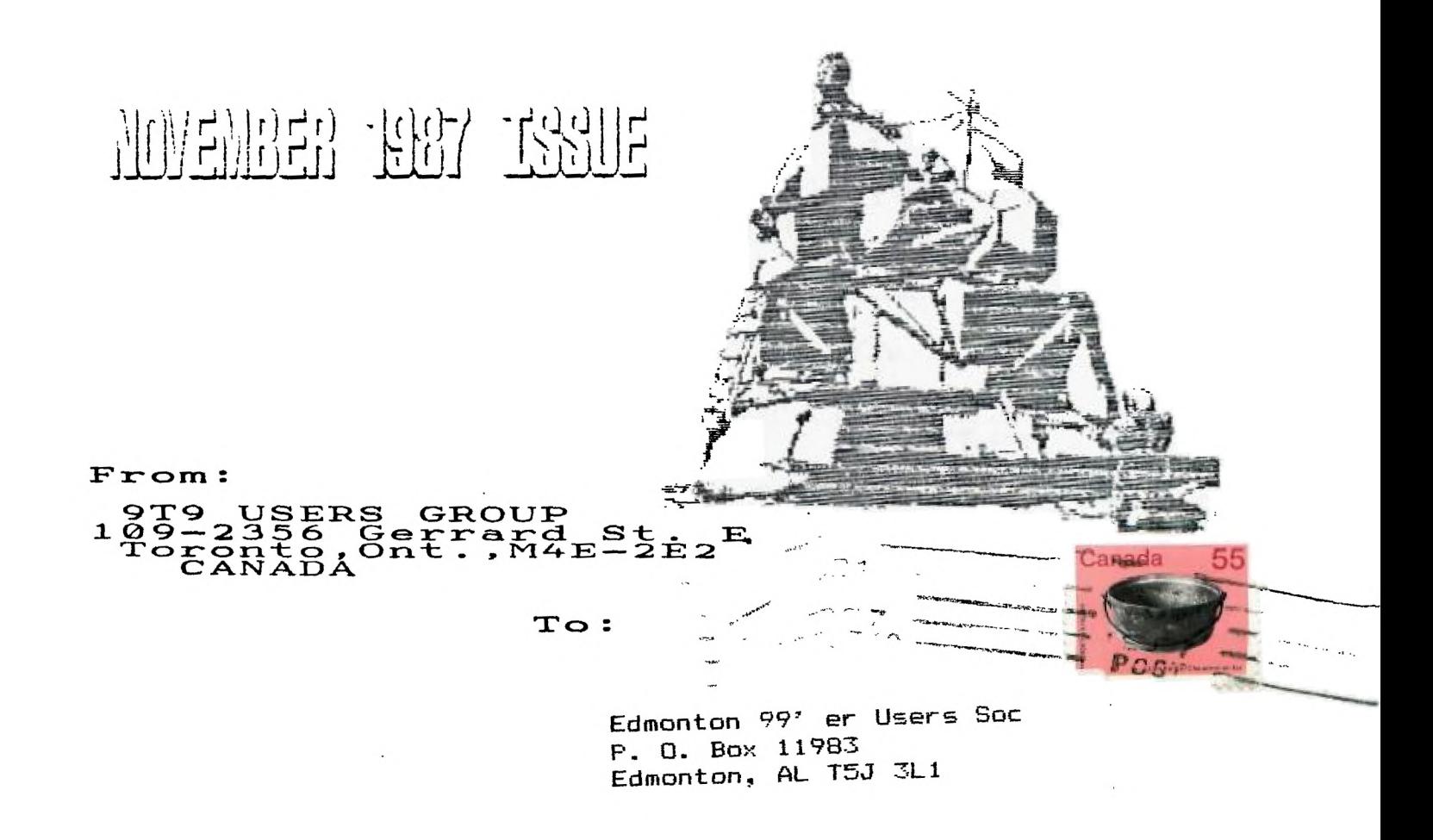

**919 III C171 I E C0111117 711 n: Pres.::11 Belling (255-8606)**<br>Albertar: Millips (125-7 Rossetto (480-3468)<br>Albertar: 1244-11P1 (1000) Sandford ETELER BIRANDI FRI, FROM (793-312) PAST-PEESIDENTS Lloyd Lindsay (743-3868) **111111SLITT11 EDITOR** 

Steve Mickelaca(657-1494)<br>**Annociate Editor - Miair MacLacd** 

#### **1111111I161111P IPIIS**

 $\mathbf{h}: \mathbb{R}$  is  $\mathbb{R}$  if  $\mathbb{R}$  in  $\mathbb{R}$  is a set  $\mathbb{R}$  of  $\mathbb{R}$  is  $\mathbb{R}$  . We set

All memberships are household memberships an mewletter<br>met intinon is only for these whold not wish to attack<br>met int, it wish it receive it have started have attack<br>metings baided it is started to visit one of our gates.<br> **A ddresb or, the front cover br ca and leave • res.sago with la atswerldg &schism.** 

**Philippe wishing to reach our membership may advertise in<br>
<b>Philippe aletter:** The rates are as follows (width by

The part of the second the second the second the second the second the second the second the second the second the second the second the second the second the second the second the second the second the second the second t

**NEWSLETTER ARTICLES** 

**Hembers are encouraged to contribute to the mewnletter in the profesional states.** form of anticipate and the second the second that is a second to the second the second the second to the second the second to the second the second to the second the second to the second the second to the second the second **1: 5'sni <sup>t</sup>e<sup>a</sup> t?ir <sup>c</sup> eq.** <sup>4</sup> 7D etas Group o **GT. users Group of \* Toronto.** 

#### **DISCLAIMER**

Chinina arpressed in this semietter are those pi-the<br>ChOUFF apple to the semiestic for the GP of opissions<br>Thomas and the semiestic for the GP opissions<br>arcifications by project is presented any leftpasing. **Existeniig Britiniig all is presented and the state of the state of the state of the state of the state of the state of the state of the state of the state of the state of the state of the state of the state of the state** 

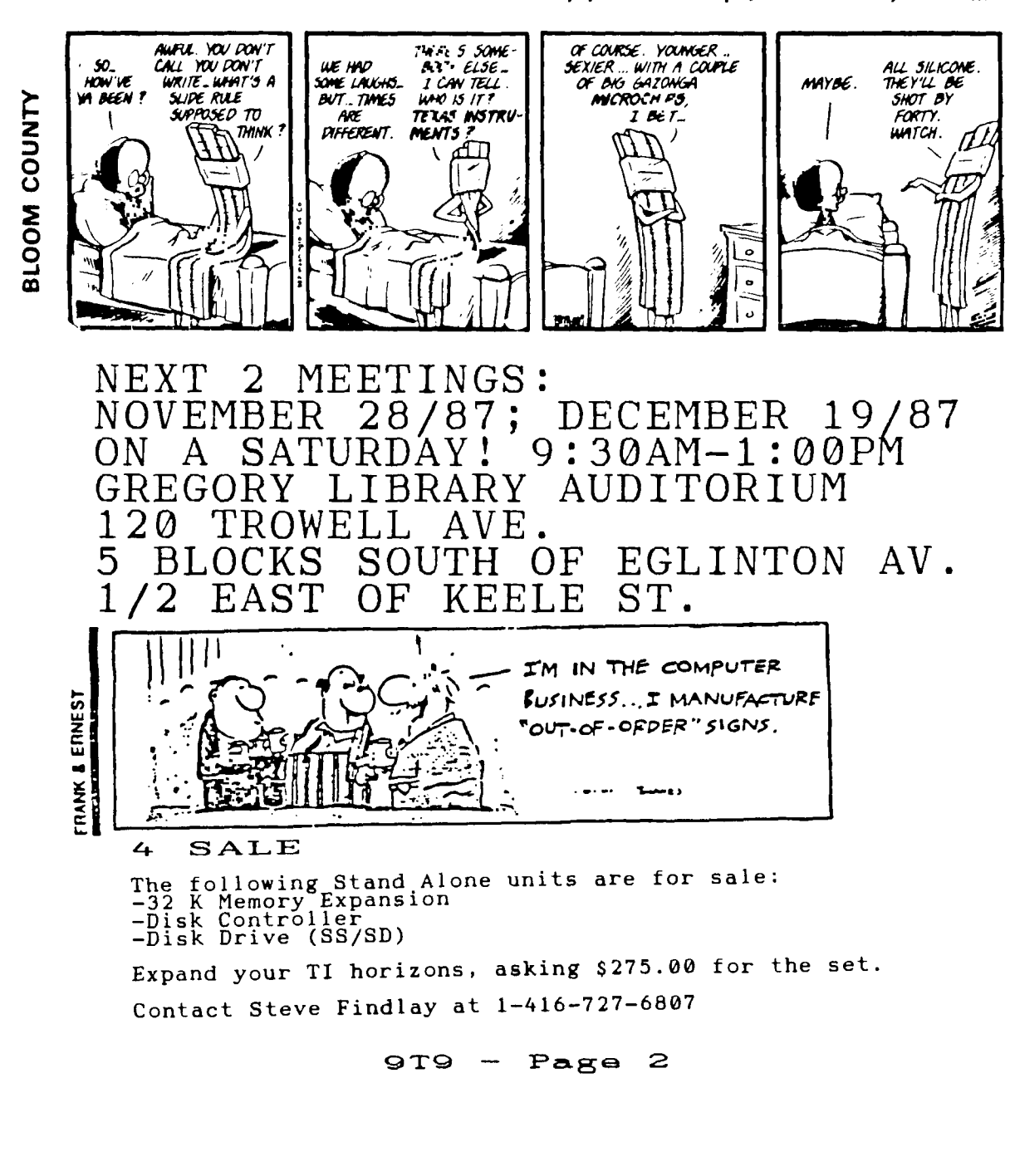

#### TId Bits  $#13$

Copyright 1987, -by Steve Mickelson, President 9T9 Users Group, Toronto

Permission to reprint part or all of this article is granted, provided credit is given to the author and publication.

Another month has rolled around! Time to remind fellow members that the<br>membership and elections for 1988, are due soon. Our next meeting well form a<br>nomination committee. As far as platforms, there are none. Except I hope something next years executive should address. Hopefully we can continue to work on better tuitorials, demo's and workshops, at our meetings. The location<br>and time of our meetings is a dead horse, as far as I'm concerned; unless<br>someone wants to volunteer and get a good alternate. It was pointed-o that the boundaries, to which to hunt for another location, was skewed too much to the west. I have, since, reflected on this and agree that the boundaries should be more like from Bloor to Finch; and from the 400 to the Parkway. is not ironclad, but gives those willing to find a place at around \$20.00/meeting or **less, for four hours or** so, an area and price.- range to consider. Otherwise, we have our current location,as long as we need it.

At November's meeting, I will try to give the business portion a little more structure, by following this format: 1/ Start Meeting 2/Welcome Visitors 3/Last Meeting Reports (minutes, treasurers,<br>library, etc.) 4/Old Business 5/New Business 6/News re: the TI 7/Discussion<br>8/Demos/workshops 9/Meeting Closes

Our executive agreed, at the last meeting, to purchase a pair of origional TT joysticks for \$5.00, from Gary Bowser. It was tough for Andy to demo Picasso or j TI Artist without a pair. There will be a presentation, next meeting,of some of the art programs, by Andy. I brought my TI-IBM Connection Cartridge and Corcomp<br>Controller, last meeting. Never thought to bring an IBM ASCII file, though.<br>As, Randy has a card and a IBM clone, I have asked him to demo the

I did not mention, last column, but the majority of those who attended the<br>September meeting, voted for a resolution to have our club support, financially, Gary Bowser's BBS, now called the "TI TOWER BBS". There was discussion that our finances were good and that we could afford to pick-up thephone bill of the PPS, at least until the end of the year. The BBS can be reached,24 hours a day, 300/1200 BPS, at (416)-921-2731. Gary has reported, that he is looking into setting-up a method, by-which programs,from our library, can be downloaded, by members. Neil Allen,has offered to make available the use a 300 BAUD MODEM to any, who would like to try one out. We have software, including a package from DELPHI, which gives the user,a tuitorial in downloading with XMODEM. This disk is available for \$1.00,plus costs. It runs out of Extended BASIC, has a self-driven menu, and even includes an XMODEM program. You don't have to sign on to DELPHI to use this software. Both,Fast Term and Mass Trasfer, also are available.

Speaking of the library, we have an updated listing, as well as an article from Steve Findlay re: the loan-out library. All articles submitted to me **were**  printed.

Andy Parkinson wanted me to inform members that any library disk may be obtained<br>for \$1.00, if you provide a disk  $\int$ \$1.00, if you provide a disk.

If any of our members have a TI-Pro, perhaps you can give Joe Galati a call at 630-7427. He recently bought a system and is looking for some help from a user familiar with it.

I had a glitch in my system, whereby the screen it Myword, for example, would<br>jump and then all the letters on-screen, would change into graphic<br>characters,(much like the visions program). A phone call to Myarc, and Lou<br>Ph This one, which is located to the bottom-rear, relative to the installed card's<br>location, was the most likely culprit. I replaced the beastie' and so far, so good. Now how many big blue users can call the president of IBM and discuss<br>technical problems? Lou mentioned that a new multi-function card, for the P-Box<br>is due for release next month. Included in the card will be a MIDI

I have not quite completed the hand-out sheet for posting at local public bulletin boards, but hope to have it ready for December's issue.

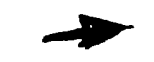

A couple of articles in the last issue of the newsletter were missing credits. The Chicago Fair invitation, came from GEnie, while the SMAUG listing of TI GROMs was re-printed from FLUG.

A last minute call from Phil Townsend reported that Bob Boone will be the guest<br>at the December 2 meeting in Peterborough, at the Queen Alexandra Community<br>Centre, on Bernardo Ave., at 7:00 PM. Call Randy Rossetto, for mor

My tip today for the Gram Kracker owners, who would like to load in *Tea*rtridge<br>dumps and software, I have successfully used the following technique...<br>First, initialize the Gram Kracker. Next,load in a Editor/Assembler,

The Maximem saves files in a format, such that each consecutive file has a higher ASCII value, as found in E/A #5 assembly files or in the Gram Kracker Format. Having loaded E/A, Reset the Gram Kracker, hit any key. Press option #2, Editor Assembler. When the E/A Screen appeard, select E/A option  $\bar{\psi}$ 5.

Set all Gram Kracker Switches to the normal setting used to load a cartridge, with the exception of switch #4, which is set down to Bank #2, before you proceed. The switch settings are as follows:

S1/NORMAL S2/OpSys S3/TlBasic S4/Bank2 S5/LoaderOn You will note that the Bank2 is selected first. This to enable the Gram Kracker to load the dump in a compatible formatte, to the Maximem.

Load-in, the Maximem dump. Having loaded the cartridge, put switch #4 into the<br>W/P position. You may now run the cartridge. You may now reset the Gram<br>Kracker, to get the menue. Select option #1, for Gram Kracker. Then "Sa may be loaded directly into the Gram Kracker.

The following addresses the problems downloading large files from GEnie:

Item #  $3219429 - 87/10/22 - 12:45$ From: JOHN.J - John Johnson, TI RT To: S.MICKELSON - Steve Mickelson cc: TIKSOFT - Scott Darling TI RT SYSOP

Sub: 9640<>GEnie

Steve, I'm using Fast Term and the 9640 now, and I have no problems with the system. Use the special version modified by Charleton for the 9640. Also, when<br>downloading, always write to DSK5. That eliminates the fast term timeout<br>problem. After you logoff, you can move the file from DSK5 to a real d system.<br>downloading, alwa<br>problem. After<br>you like.

(Editor's note: Using disk #5 could pose a problem, if someone unknowingly picks<br>up an extension, on the same phone line, as my sister-in-law did. The result<br>was a system lock-up and lost almost a full DS/SD-worth of downl

Item #  $4768021 - 87/10/21 - 22:01$ From: TIKSOFT - Scott Darling TI RT SYSOP To: S.MICKELSON - Steve Mickelson cc: JOHN.J - John Johnson, TI RT

Sub: DOLOAD WOES

Steve, first off the problems you are experiencing are a problem of Fast-Term.<br>Even in the 4A user environment, FT has a problem. I have pointed this out several times thruout the TI RT. To quote your own letter " a friend used Mass<br>Transfer and a TI system with no problems."

Since all you have is a Geneve 9640, I am sorry to say you can not do a whole lot on GEnie. I'll pass you along to John Johnson as he uses the 9640 all the<br>time now. I have one and refuse to use it until the Promised Software is<br>available. I still use my 9640 clone without any problems on GEnie as l bug in the programming that the original author refuses to claim or fix. This point has been stated by several other assembly authors.

As to GEnie not echoing. In the Brochure it states to use half duplex when<br>signing on the GEnie. You can force GEnie to go full duplex, but it is<br>noticibly slower in this mode. Do a Control R at the U#= prompt before you enter your user number, password. I know this is not what you wanted to hear but are the facts.

By the way, Mass Transfer 3.9 or 3.5 will work with the GEneve.

Regards, Scott

#### **THE FOLLOWING WAS DOWNLOADED FROM DELPHI:**

#### Foundation's Edge

**- By Travis Watford** 

Several years ago, Foundation produced the first ram disk for the TI. When my<br>TI memory card failed I convinced myself to shell out the bucks for their new<br>card. Two hundred and seventy dollars bought me the Foundation 128 the DSR option. The ram disk had serious drawbacks; it allowed a maximum of<br>three files and could not be accessed with any of the available disk managers.<br>On the other hand, it was fast and it was the only ram disk availab **TI. I was satisfied; at least until other ram disks boasting greater capacity and complete floppy compatibility hit the market. As much as wanted one of the**  newer cards, I could not justify replacing a working, if inferior, memory card.<br>That's how the situation remained for years. Recently, however, I started<br>exploring the possibility of upgrading my present card and found tha

**This article is the product of that work. While I can accept no responsibility for your results(let's be real, I'm just an individual), the steps outlined**  below have worked for me. The procedure is fairly simple and if you follow my<br>instructions carefully, you should not have any problems. While I have<br>painstakingly reviewed these instructions and feel certain that there are **Read these instructions carefully, paying particular attention to my descriptions of the card. If there are any discrepancies, DO NOT PROCEED. assume that Foundation made no changes in the "REV 1" card, but if a trace or a chip is not where I say it is, STOP. Provided I haven't talked you out of it, \$50-\$60 and an evenings work from now you will have a ram disk second to none.** 

Even if you have no intention of altering your card, I can offer some hope. To<br>control the added capacity of the modified card, I am developing a new eprom<br>based ram disk emulator. If you have the original software, I don' dwell on "its" shortcomings, you know them. "Even the OS-Ramdisk software<br>addresses few of the problems. While it will allow 127 files, you must load the<br>software each time you power-up and still can't use your ram disk wi **managers. My operating system is designed to work with all popular disk managers, and being eprom based, is always present. This operating system can**  be used with unmodified Foundation cards as well as those altered as per this **article. The software can be purchased(when complete) directly from me for \$20.** 

**It will also be available, at no cost, in the form of a DF128 file, for those who have access to a eprom programmer. This software allows you, from console basic, to select the drive number(1-9) that the ram disk will respond to.** 

The upgrade is in three independent parts, which can be done in any combination<br>depending upon the level of compatibility desired. Fully upgraded, your<br>Foundation card, as an alternative to my software, will run the Myarc **in the Myarc 512k card, giving the Foundation all of the features boasted by the Myarc card; including Myarc Extended Basic. The Myarc software can be purchased(hopefully) directly from Myarc** 

**Before we begin, some basic orientation: This article is written for Foundation 128k cards marked "REV 1"; The following terms will be used when describing, the Foundation card: TOP - the side of the card nearest the top when installed; BOTTOM - the side that plugs into the box;** 

**rRONT - the side nearest the front of the p-box when installed; BACK - the side nearest the back of the box when installed;** 

The card has four rows of chips labeled "A", "B", "C", and "D", with "A" at the<br>TOP of the board and "D" at the BOTTOM<u>. Ignore</u> the numbers printed on the board, we will number chips from FRONT to BACK including positions that are<br>drilled for IC's but are vacant. Thus A-1, A-5, B-1, C-1, and D-8 are empty<br>slots.

**The sixteen memory chips are found from A-6 to A-13 and B-6 to B-13. We will be**  adding integrated circuits to two of the empty slots as well as utilizing unused<br>portions of some existing chips. It is important that you always count the pins<br>on the chips relative to the component side of the board. Pin **counting toward the TOP. On a fourteen pin chip, pin 1 is the TOP, FRONT pin while pin 14 is the TOP, BACK pin. On chip C-6, start with pin 1 and count**  toward the BACK. At the bottom of the chip, move across and continue counting<br>toward the FRONT. I don't want to bore anyone but it is imperative that<br>EVERYONE understand.

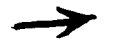

**We will be making connections to the following integrated circuits so make sure they are as follows:** 

**A-3=74LS08 A-4=74LS40 B-2=74LS74 B-5=74LS259 C-2=74LS08 C-6=TMS4500A D-1=74LS00 D-4=74LS244 C-5=2732 I highly recommend using a low wattage soldering iron. For the jumpers, use 30 gauge wire-wrap type wire. All materials called for in this article, with the i exception of the new memory chips and the 74LS02, are available at Radio Shack stores. At the end of this article you will find a complete parts list with Radio Shack parts numbers. On to the modifications:** 

#### **PART61**

**As you have undoubtably noticed, the led on the Foundation card is lit whenever the power is on. With very little effort, you can change this so that it is lit only during ram disk accesses.** 

**On the component side of the board, cut the trace to the TOP lead of the led at the point where it bends to go toward the BACK of the card. Solder a 2N2222A transistor into any three holes at C-1. Attach a jumper from the transistor s emitter to pin 14 at D-1. Attach a jumper from the collector to the TOP pin of the led. Attach a jumper from the base to pin 4 at B-5.** 

**That's it. The led will only light when the ramdisk is accessed. Optionally, you can replace the led with a high-intensity one and replace the resistor with a 100 ohm resistor. The color code would be brown, black, brown.** 

#### **PART 2**

This is a more complicated than the above change, but not too bad. First,<br>connect all of the pin 1's on the sixteen memory chips together. That's the **most tedious part. Install a 14 pin socket at A-5. Jumper pin 14 at A-4 to pin 14 at A-5.**  ごっくり

**Jumper pin 7 at A-4 to pin 7 at A-5. Jumper pin 7 at B-5 to pin 9 at A-3. Jumper pin 9 at B-5 to pin 6 at A-5. Jumper pin 3 at A-5 to pin 4 at A-5. Jumper pin 10 at A-3 to pin 11 at A-3. Jumper pin 2 at A-5 to pin 8 at A-3. Jumper pin 5 at A-5 to pin 10 at A-3. Jumper pin 6 at C-6 to pin 12 at A-3. Jumper pin 7 at C-6 to pin 13 at A-3. Jumper pin 1 at A-6 to pin 1 at A-5. Jumper pin 27 at C-5 to pin 28 at C-5.** 

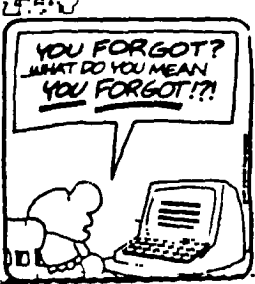

**Plug an integrated circuit, 74LS02, into the empty socket.** 

**That's it for the memory expansion folks. At this point, the board should operate exactly like it did before. Remove the memory chips and replace them with sixteen new chips. They can be ordered from:** 

**MICROPROCESSORS UNLIMITED, INC. 24,0 gs** 24,000 S. Peoria Ave.<br>Beggs, OkAmO~421<br>(918)267-4961 **4961 421** 

**The parts number is 41256(15Ons). These parts can be ordered elsewhere but I have found this distributor to be extremely reliable. Extreme care should be used whenever handling 256k memory chips. Don't handle the chips until you install them. Place a sheet of tin foil on a table. Lay the board, component**  side up, on the foil and gently put the chips on the foil. Keep one hand on the<br>foil and with the other, plug each chip carefully into the board. This simple<br>precaution can prevent premature failure of the chips.

**Once you have replaced the memory chips you will have a half megabyte of ram disk space. To use it you will need my software. The Foundation card is mapped to CRU address >1E00 instead of the Myarc's >1000. This prevents the card from**  working with the Myarc controller and makes the ram disk unavailable if it is<br>given the same number as an active floppy disk. The Myarc ram disk will "mask"<br>a floppy with the same number. That is, if the ram disk is set up Multi-Plan, TI Writer, the Editor/Assembler and much other software will do the<br>same. The system starts looking for disk drives at CRU address >1000. Since<br>the floppies are at >1100 and your Foundation card is at >1E00, th

**9T9 Paget 6** 

PART 3 Install a 14 pin socket at B-1. Jumper pin 14 at B-1 to pin 14 at B-2. Jumper pin 7 at B-1 to pin 7 at B-2. Jumper pin 8 at B-1 to pin 13 at C-2. Jumper pin 9 at B-1 to pin 5 at D-4. Jumper pin 10 at B-1 to pin 12 at A-4. Jumper pin 11 at B-1 to pin 9 at D-4. Jumper pin 12 at B-1 to pin 4 at A-3. Jumper pin 13 at B-1 to pin 7 at D-4.<br>Cut the trace to pin 4 at A-3. This trace can be cut between A-3 and A-4 on the<br>component side of the board. There should be four thin traces there, cut the<br>third from the TOP. Cut the trace to pin 13 at C-2 on the component side of the board. The lead can be seen coming directly off the thirteenth pin. Cut the trace to pin 12 at A-4 on the solder side of the board. The trace can be seen coming directly off the twelth pin. Install a 74LSO4 in the empty socket at B-1. That's all folks. You<br>eprom or Myarc's. Enjoy! You now own a half meg ram card ready to run my controller Low wattage needle-point soldering iron - 64-2051 \$5.95 30 gauge wire-wrap wire - 278-502 - 278-502<br>74LS04 - 276-1802 .99<br>1/4 watt 100 ohm resistor(optional) - 271-1311 .39  $14$  pin DIP sockets(2-pack)  $-276-1999$  .89 High brightness led(optional) - 276-066A 1.19 2N2222A transistor - 276-2009 .79 The above was published in the August 1987 newsletter of the Midlands 99'ers. Travis Watford can be reached via the Club's BBS at 803-754-4996 at 300/1200 baud, or care of the club at: Midlands 99'ers P.O. Box 7586 Columbia, S.C. 29202 Any users of Omega can also get the latest bug report on Omega at the above BBS<br>or you can leave reports of bugs. **CEEED** THERE FORE,<br>I AM !! Larry Harpring Midland 99'ers GEnie (L.HARPRING) DELPHI (LJHARPRING)  $\sqrt{1/2}$ **HARD C 0 1:'**  I. -By Steve Findlay Let me introduce myself. As you can see, my name is listed in the credit line<br>after the column's title. I have been a member of the 9T9 user's group since August of '83. I purchased my first console in early '82 and shortly afterward began to look for publications containing articles on the good ol' 99/4A. Not much was available, as many of you know. Since I had no programming experience,<br>my discovery of 99ER MAGAZINE (the very first issue!) was an exciting experience. Since that time a lot of TI magazines, articles in various computer publications and club newsletters have appeared. I volunteered a few months ago to help with our club's book and newsletter library. In the coming months I hope to help you understand how much valuable information is available just from our "HARDCOPY" library.

Due to the fact that the newsletter deadline is coming fast this column will contain only an index to the books in the library. Steve Mickelson just gave me a whole raft of newsletters he found in his "filing" system so there was no possible way to get them copied and filed in time to catalog them for an index to be published. In the coming months I will be reviewing these newsletters so that you can get an idea of what other groups have been accomplishing and other obscure pieces of information. I think you'll be pleasantly surprised.

There are a few rules that must to be followed when borrowing from the library. They consist of:

1. Items may be borrowed 1 (one) month at a time. A one month grace period<br>will be allowed for those that cannot make it to the next meeting due to<br>unexpected events coming up. After that the members' name will be entered the "HALL OF SHAME" for everyone to see. Hopefully I will never have to include you in this column.

2. A limit of 2 (two) items can be taken out each month. If at the end of the<br>meeting there are still items available for borrowing you may take out one<br>additional item. This rule is to prevent the first person at the libr interesting selections.

3. Anyone caught removing newsletters from the binders for their own personal<br>libraries will not be allowed to borrow any items in the future. I have<br>personally spent alot of time and energy in getting everything set up in reasonable fashion and further work is totally uncalled for.

Here is the list of books presently available for borrowing. I have received the permission of the club's executive to purchase other titles as I run across them, so that the library can continue to grow. Suggestions are welcome and can be presented to myself at the meetings.

1. THINGS TO DO WITH YOUR TI-99/4A COMPUTER

2. HOW TO USE THE TI-99/4A COMPUTER<br>3. THE USER'S GUIDE TO TEXAS INSTRUMENTS (TWO COPIES)<br>4. THE BEST TEXAS INSTRUMENTS SOFTWARE (TWO COPIES) 5. TI99/4A FOR THE BEGINNING BEGINNER 6. 32 BASIC PROGRAMS FOR THE TI-99/4A 7. TERRIFIC GAMES FOR THE TI 99/4A (TWO COPIES)

8. SAMS TI-99/4A BASIC PROGRAMS<br>9. SAMS TI-99/4A GRAPHICS AND SOUNDS<br>(contains disk and cassette copies of listed programs)

10. SAMS TI-99/4A CALC (TWO COPIES) (one copy contains cassette of listed programs) 11. SAMS TI-99/4A TRIVIA DATA BASE

12. SAMS COMPUTERFACTS FOR THE TI-99/4A **-** (technical service data

13. SAMS PROFESSIONAL'S GUIDE TO THE TI PROFESSIONAL COMPUTER

14. A USER'S GUIDE TO PILOT<br>15. MANUEL D'UTILISATION (FRENCH VERSION OF TI'S BASIC USER'S REFERENCE GUIDE)<br>16. TI'S BEGINNER'S BASIC MANUAL (THREE COPIES)

17. COMPLETE SET OF 3 MANUALS USUALLY PACKAGED WITH BRAND NEW CONSOLES (for those of you that purchased a used console with no manuals)

I plan to include short descriptions of these books in the future. We are now sitting with 8 (eight) binders of newsletters and they will probably number 10 by the next meeting.

'TIL NEXT MONTH... CALL LOAD(-31962,32)

**DEC WARS** 

COURTSEY: SASKATOON TEXAS INSTRUMENTS COMPUTER CLUB - JAN/FEB. 1986. NOTE: DEC WARS was downloaded from the STICC BBS, courtesy of Ken Read.

A long time ago... on a node far, far away (from PDPvax)

The Adventures of Luke Vaxhacker Episode n-1.0

As we enter the scene, an Imperial Multiplexer is trying to kill a consulate ship. Many of their signals have gotten thru, and RS232 decides it's time to fork off a new process before this old ship is destroyed. His companion, 3CPU is following him only becasue he appears to know where he is going ....

"I'm going to regret this!" cried 3CPU, as he followed RS232 into the buffer. RS232 closed the pipes, made the sys call, and their process detached itselft from the burning shell of the ship.

The commander of the Imperial-Multiplexer-was-quite-pleased-with-the-attach.<br>"Another-process-just-forked, Sir. Instructions?" asked the lieutenant "Hold<br>your-fire. That last-power failure-must-have-caused a trap-thru-zero using any cpu time, so don't waste **a** signal on it."

"We can't seem to find the data file anywhere, Lord Vadic." "What about that forked process? It could have been holding the channel open, and just pausing. If any links exist, **I** want them removed or made inaccessible. Ncheck the entire file system 'til it's found, and nice it -20 if you have to."

Meanwhile, in our wandering process... "Are you sure you can ptrace this thing without causing a core dump?' queried 3CPU to RS232. "This thing's been stripped and I'm in no mood to try and debug it." The lone process finished<br>execution, only to find our friends dumped on a lonely file system, with the<br>setuid inode stored safely in RS232. Not knowing what else to do, the

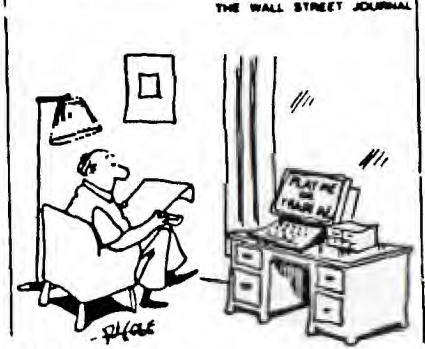

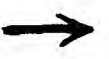

Enter our hero, Luke Vaxhacker, who was out to get some replacement parts for<br>his uncle. The Jawas wanted to sell him 3CPU, but 3CPU didn't know how to talk<br>directly to an 11/40 with RSTS, so Luke still needed some sort of three left before they could get swapped out.

However, RS232 was not the type to stay put once you remove the retaining<br>screws. He promptly scurried off into the deserted disk space. "Great!" cried<br>Luke, "Now I've got this little tin box with the only link to that fil home of PDP-1 Kenobe, who was busily trying to run an icheck on the little RS unit. "Is this thing yours? His indirect addresses are all goofed up, and te size is gargantious. Leave things like this on the loose, and you'll windup with file dumps everywhere. However, I think I've got him fixed up. It seems tat he has a link to a data file on the Are-em Star. This could help the rebel cause." "I don't care about that," said Luke. "I'm just trying to optimize my uncle's scheduler."

Oh, forget about that. Dec Vadic, who is responsible for your father's death,<br>has probably already destroyed his farm in search of this little RS232. It's<br>time for you to leave this place, join the rebel cause, and become a price..."

Luke had grown up on an out of the terminal cluster whose natives spoke only BASIC, but even he could recognize an old ASR-33.

"It needs and EIA conversion at least," sniffed 3CPU, who was (as usual) trying to do several things at once. Light flashed in Con Solo's eyes as he whirled to face the parallel processor.

"I've added a few jumpers. The Milliamp Falcon can run current loops around any Imperial TTY fighter. She's fast enough for you."

"Who's your co-pilot?" asked PDP-1 Kenobie.

"Two Bacco, here, my Bookie."

"Odds aren't good," said the brownish lump beside him, and then fell silent, or over. Luke couldn't tell which way was up underneath all those leaves.

Suddenly, RS232 started spacing wildly. They turned just in time to see a write cycle coming down the UNIBUs toward them. "Imperial Bus Signals!" shouted Con Solo. "Let's boot this popsicle stand! Tooie, set clock fast."

"Ok, Con," said Luke, "You said this crate was fast enough. Get us out of here!"

"Shut up kid! Two Bacco, prepare to make the jump into system space! I'll try to keep their buffers full." ,

As the bookie began to compute the vectors into low core, spurious characters appeared around the Milliamp Falcon. "They're firing!" shouted Luke "Can't you do something!"

"Making the jump to system space takes time, kid. One missed cycle and you could come down right in the middle of a pack of stack frames!"

"Three to five we can go now," said the bookie.

Bright chunks of positiond independent code flashed by the cockpit as the Milliamp Falcon Jumped throught the kernal page tables. As the crew breathed a sigh of relief, the bookie started paying off bets.

"Not bad, for an accoustically coupled network," REMarked 3CPU. "Though there was **a** little phase jitter as we changed parity."

"r -DECT-PDPT-and VAX are trademarks of Digital Equipment Corp. To be Continued...

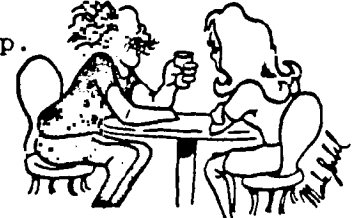

**Q'T9 — Petsaa** 

IT WON'T WORK HELEN. YOU'RE APPLE AND I'M CONNOOCKE

#### 9T9 LIBRARY

List Compiled By Gary Bowser 11/16/87

Disks have a nominal fee of \$2.00 per disk (includes disk and handling). All disks are available by mail, send cheque or money order with a list of disk numbers, to the club's address. SIZE is the number of disks needed.<br><u>VER.</u> is the version of the program. DATE when the program was added. DISK code: A - Art displayers/makers/pictures D - Disk managers/editors/catalogers C - Catalogs of software/hardware<br>E - Educational  $G -$ Games H - Home and financial<br>J - Junk miscellaneous I - Instructions M - Music players/makers S - Speech writers/players P - Program languaes/helpers/routines T - Terminal emulators/dialers/BBS's T - Terminal emulators/dialers/BBS<br>W - Word processors/helpers/sorters U - Utilities TYPE code: ART - TI-ARTIST and GRAPHX pictures EA - Editor/Assembler loader and 32K FRTH - Forth EAXB - E/A or Extended Basic with 32K MM - Mini Memory needed RLE - Run Length Encoded pictures MP - Multiplan templates 1E2 - Terminal Emulator II speech  $\texttt{TEST}$  -  $\texttt{Dis/Var\_BB}$  files XB - Extended Basic XMEM - Extended memory i.e. 128K,etc. XB32 - Extended Basic with 32K DISK PROGRAM SIZE TYPE VER. DATE  $\begin{matrix} 1 & ART \\ 1 & ART \end{matrix}$ A001 ART2PICT-1 A002 ART2PICT-2 SēTection of TI-ARTIST pictures<br>Selection of TI-ARTIST pictures  $\overline{1}$  ART<br>1 ART A003 ART2PICT3A A004 ART2PICT3B  $\frac{1}{1}$  ART 09/29/87 Selection of TI-ARTIST pictures 1 ART  $\overline{1}$   $\overline{ART}$ A005 ART2PICT4A A006 ART2PICT4B  $\overline{1}$   $\overline{ART}$ 09/29/87<br>09/29/87 A007 ART2PICT5A A008 ART2PICT5B 1 ART<br>1 ART  $\begin{array}{cc} 1 & EA \\ 1 & XB \\ 2 & v, \end{array}$ A009 AUTO CAD A010 GRPHJACKET Computer assisted drawing Prints a disk jacket using a GRAPHX 1 EA<br>1 XB<br>2 XB<br>1 EA<br>2 EA<br>1 A011 JET SPRITE Sprite builder program FORTH drawing program and demo **FRTH** A012 JP GRAPHIC  $\begin{matrix} 2 & \text{EA} \\ 1 & \text{XB} \\ \end{matrix}$ A013 MAX RLE A014 POSTER#01 Displays special graphics Selection of printer art A015 TASS 2001 A016 ART2PICT6A 1 XB32 2.10 09/29/87 Tri Artist Slide Show by Gary Bowser 1 ART 11/16/87 Selection of TI-ARTIST pictures 1 ART<br>1 ART<br>1 ART<br>1 EAXB<br>1 TEXT 1 ART<br>1 ART<br>1 ART A017 ART2PICT6B A018 ART2PICT7A A019 ART2PICT7B 1 EAXB 11/16/87 Desktop Publisher A020 PICASSO 1 TEXT 09/29/87 Selection of TI software catalogs C001 CATALOG#01 C002 FREEWARE I TEXT THERE IS A freeware catalog TEXT THERE IS A freeware catalog of the state of the state of the state of t<br>1 Disk information management n001 DIM D001 DISKU 1 EAXB 4.0a Disk fixer and Disk Manager with docs D003 DM1000 1 EAXB 3.50 Disk Manager 1000 from Ottawa Disk copy program for TI Corcomp Døø4 REDISK<br>Døø5 SUPERC. 1 EAXB D005 SUPERCAT<br>G001 CHINACHESS 1 EA<br>1 XB<br>1 y<sub>p</sub> Disk Catalog Program A new game  $\begin{matrix} \overline{1} & \overline{X}\overline{B} \\ 1 & X\overline{B}32 \end{matrix}$ G001 CHINACHESS G002 CRAPS Crap Game Requires 32K G003 FRENZY  $\frac{1}{1}$ Space game very well done G004 MONOPOLY  $X<sub>B</sub>$ Plays like the board game G005 MS ADVEN<br>G006 OIL INVAS<br>G007 TI99'OPOLY G005 MS ADVEN 1 Text adventure game 1 FRTH<br>1 XB32<br>1 XB32  $\frac{1}{1}$ <br>3 Oil Invasion (a game in forth) A well done version of Monopoly Trivia Game G007 TI99'OPOLY G008 TRIVIA99er G009 WIT GAMES Scrabble type games G010 WuPD WIZ A word game with speech  $\frac{1}{2}$ H001 CHFCK BOOK<br>H002 FAST TRANS<br>H003 MP-BUDGET<br>H004 PR BASE<br>H005 VCR-DB Cheque Book and Budget Management Checkbook Recapper/planner 1 MP 09/29/87 Budget template for Multiplan 3 2.1 11/16/87 A good personal data base program 1 a Database for your VCR Tapes 5 TEXT Forth Manual on disk. 1001 FORTH DOCS 1002 TI PFWRITE 1 TEXT Helper file for TI-WRITER commands. M001 4thMUSIC 1 FRTH Music or Graphics Demo in Forth

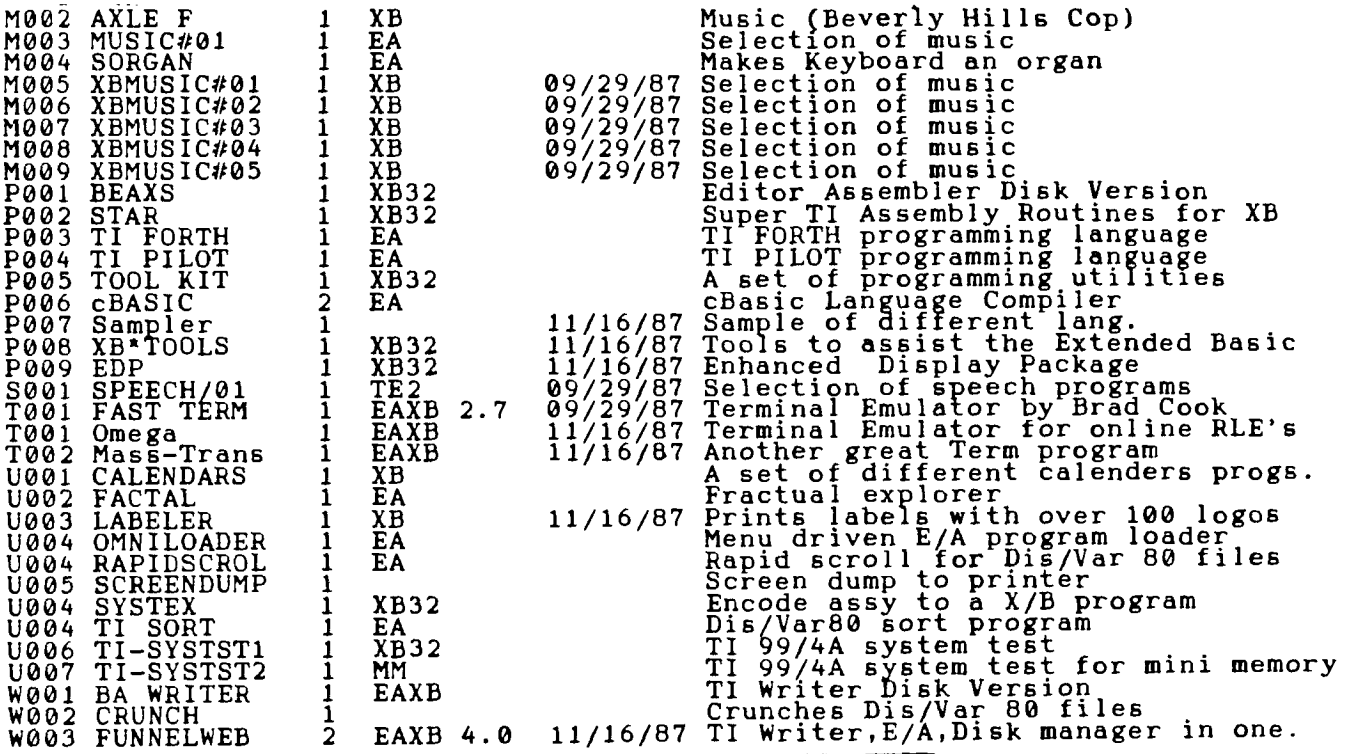

(DOWNLOADED FROM COMPUSERVE)

PTERM VER 2.5

-By Richard Bryant

PTERM is a terminal emulator type of program. It requires Console, 32K, Disk<br>System, RS232, Modem, Disk Controller (any), and E/A, X-Basic, or TI-Writer. Printer is optional. Pterm has two functions: 'ASCII' and XMODEM. The ASCII<br>still has a 24K buffer! and the XMODEM has a 10 block buffer in the screen table. Which means you can watch the actual transfer take place on the screen!

Performance:

impossible to crash the program at any point!

Ease of Use:

to remember. Which makes it **a** very compact program to operate!

Pterm

Richard Bryant

\$20.00 (us funds)

Documentation:

The docs are on disk, and are concise and to the point! Value: For the price Pterm is worth the money! If you want ASCII and Xmodem capability only then this is the one to get! Final Grade: I gave Pterm a 'B' because it has only two functions! PTERM is very basic and has no bells and whistles.

Report Card:

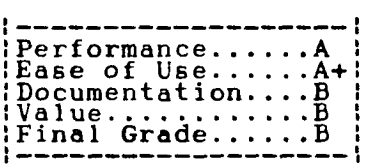

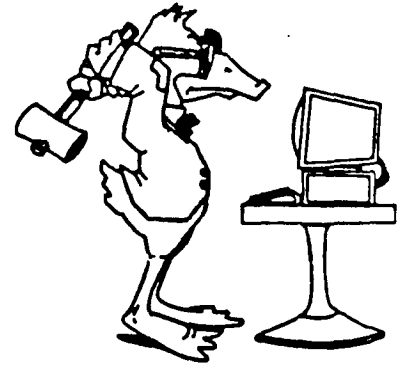

To order:

9T9 — Pak. get 11 **lifTIN KEY TO COITILIC** 

417 E. Alpine St. Altamonte Springs, Fl. 32701

(FROM COMPUSERVE:)

## 4A/TALK

### -A REVIEW BY SCOTT DARLING

4A/TALK is a terminal emulator type of program. It requires Console, 32K card, Disk system, RS232, Modem, Extended Basic module, E/A module, or Mini-Memory module, TI or CorComp Disk Controller (unsure of Myarc compatibility). Optional is a printer.

This program has TE2, Xmodem, and ASCII capablities. It also includes two unique features not found on ANY other terminal program. A Disk Cataloger and a Delete file option from online mode! The disk cat also has a option to highlight a file on the disk, so the name can be used for up or downloading.

#### Performance:

The program worked flawlessly in all phases of operation. It could not be crashed by the user in any manner that I tried.

The only complaint is that the program is so large the Buffer space is only 8K. This 8K is used for ALL phases of transfers But there is a graphical representation on screen to show how large the buffer is at all times in ASCII mode.

But on the other hand the 8K is also used for TEII and XMODEM transfers, so this gives the drives a break!

#### Ease of Use:

The program has an onscreen help listing(control-7) that can be brought up at any time! Every prompt is in menu choices, so you havé a way of backing out of a<br>miscue keystroke. There is a configure file to set up a default file and an<br>auto- dialer file to list your most frequently called numbers and using a smart modem! There is also a Disk Cataloge function that allows you to<br>read any disk on screen. Also includ- ed is a Delete file function, from an on or offline mode.

#### Documentation:

Is FANTASTIC! I could give this program to anyone and they could make connect on<br>the first try! The documentation covers every aspect of the program and then<br>some! The docs alone are worth the price. there is nothing left

#### Value:

If you do alot of ASCII reading, this program may be cumbersome! But for TE2 or<br>Xmodem it will be a worthwhile investment!

#### Final6Grade:

 $Performance \ldots \ldots \underline{B}$ Ease of Use........B+¦<br>Documentation......A+! : Value . . . . . . . . . . . . . . A-1 Final Grade A-1 1 1

I downrated this program solely on the 8K buffer for ASCII. I realize because of the program size it is impossible to have a larger buffer. Even Fast-Term would have only a 11K buffer if both files (TE2 and Xmodem) were loaded. Also I thought that there should be a mode of operation to dump the buffer when it is full. At least it doesnt erase the buffer like Pterm! Another inconvenience is using ASCII uploading. The program only has a line at a time option There is no provision for send-all of the data automatically!

Ordering Info:

DataBioTics P.O. Box 1194 Palos Verdes Estates, Ca. 90274 \$19.95(US FUNDS)

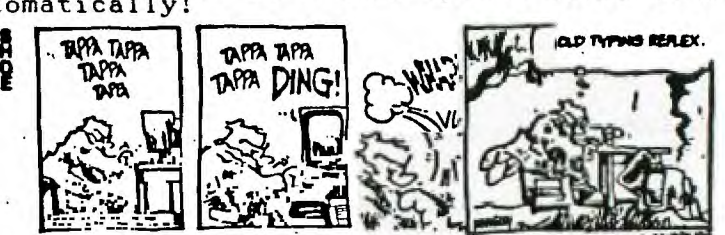

**9T9 — Page 1 2** 

A review of Version 4.0 of Mass Transfer, written by Cynthia Becker of the Boston Computer Society for the FLUG January Newsletter. An 80-column version of MASS TRANSFER,(for the Geneve has recently been released-Ed.):

MASS TRANSFER-VER. 4.0 REVIEW

-By Cynthia Becker

By now, most of you have either heard about version 4.0 or have at least used it. If so,then you know that you possess one of the finest pieces of terminal software around these days!

Stu Olson wrote it. He lives in Phoenix,Arizona, is a SysOp on his own BBS, and is a former SysOp of TI-North in Chicago.

I first heard of Mass/Transfer during the summer. I happened to get a copy of version 3.8 from a friend. I tried it, and I liked the feature of being able to<br>dial up a BBS number from a menu! However, this version was lacking in the<br>integrity of the redial feature. I later found out, there were a fe and decided to give it a call and ask him about the problem directly. He was home when I called and chatted with me at great length. It was then that I learned he had version 3.9 with bugs removed. I promptly d/loaded it, and became a regular caller! Over the course of time, he mentioned some ideas he had for improving the program, and had even implemented some of them in his own copy for personal use. I liked what I heard, and said I would love to try them out. He kindly sent me a proto/type version of 4.0. I was hooked! Up until that time, I had been a staunch user of Fast Term. But now, I was using Mass/Transfer exclusively!

Which brings me to version 4.0 in its completed form. I have never seen anything like it! For openers, it was geared especially for use with PC PURSUIT. Most of us don't like typing in command lines repeatedly, but this is what you had to do once you accessed the local PCP number at log/on. It took two lines of typing: C DIALarea code/baud rate/your id, then your Password, and<br>if the access city line happened to be busy, you had to repeat the procedure<br>all over again! Who needed that, right? Well, Stu didn't like tha the PHONEMAKE file. This is the part of the program you MUST run first in order to set up your phone directory and your modem responses. It also creates a file called PHONE, which the program searches for to load when you run the program. Incidently, the program now accepts modem responses "BUSY" and "NO CARRIER." In setting up the PC/P files, you first have to type in your ID, your PASSWORD,<br>then designate a filename. It is recommended you use the area code slash baud rate like this: DSKn.214/12. The program saves this as a 2 sector D/V 80 file, and includes your ID and PASSWORD. You must do this for each area code. Once you have this, and you have set up your phone directory, you are now ready to use the program.

After you are presented with the main menu, you press (A) for auto/dial. This brings you to the directory menu. You will notice something different here. The selections at the bottom of the screen now read: (D)ial, (R)edial, and (P)C/PURSIT. To use PC/P you must first dial your local access number. Once you connect and get the @ prompt, you are ready to witness something marvelous! Now, you return to main menu (FCTN 7), press (A)uto/dial from directory, then (P)..type in Filename: DSKn.214/12, and the program sends PCP the command **lines**  as though you typed them in! You see the number on screen this way: C 214 dial and it keeps track of how many tries it took to connect. Be sure your monitor<br>volume is turned on, as the program signals you when you connect. It will volume is turned on, as the program signals you when you connect. It will<br>redial for as many times as it takes to connect with your access city. (10 times per minute!) Once you connect, type in ATZ, pcp sends back OK, then you press FCTN 7, letter (A), then letter (R)edial, select the board you are calling,and you are in business! Believe me, it is fast! And you have more of a<br>chance to get through!

Other features of the program include the ability to toggle data bits; CTRL R takes you through the 3 most used combinations: 8-N-1, 7-E-1, 7-N-1. You will see this at the upper right hand side of the screen. You can also catalog a disk from the main menu, and can do a screen dump from terminal mode. You should first send a CTRL S to the BBS, then press FCTN 9. That's all there is to it. This new version has a new keyscan routine, and many other improved<br>features. Most outstanding still is the XMODEM file transfers. As far as I know, only 2 boards have the support for multi/xmodem file transfers: Stu's board and TI-NORTH. However, some other boards may add that,and it will be great! Oh yes....the keyscan routine...Stu says use of the RIGHT ARROW KEY in terminal mode causes cursor tobe advanced as if you had pressed the space bar. Also, the DOWN ARROW key provides linefeeds. You can cancel the auto/dialer by pressing the CTRL / key. And, last but by no means least, this new program will dial two numbers alternately,until you connect with one or the other! Now, that's a nice touch!  $9T9 - Page 13$ 

I would like to say this in closing: We are very fortunate to have people like I would like to say this caliber. He doesn't get very much in financial<br>Stu writing programs of this caliber. He doesn't get very don't take the tin Stu writing programs of this callber. He doesn't get very much that the time<br>renumeration! People use the program (it is fairware),but don't take the time renumeration. It is the author anything for it,which is a downright shame! Do you realize<br>to send the author anything for software these days? The least we can do is just how much that it is the study of the continuing to support us and our "orphans" with<br>support people like Study who are continuing to support us and our "orphans" with<br>such fine programs! Where would we be without them such the prost measure in the same to our doors! So, if you use the<br>companies aren't exactly beating a path to our doors! So, if you use the<br>program and enjoy it half as much as I do, you will send at least the \$10 Stu is asking. That surely isn't too much to ask, is it?

THE FOLLOWING REVIEW MAY BE SOMEWHAT DATED, BUT STILL GIVE AN IDEA OF THE VÄRIOUS FÖRMS OF TERMINAL EMULATOR SOFTWARE. THE FÄST TERM REVIEW HAD NO<br>BI-LINE, ONLY THE SOURCE STC # SIG010, WHICH I BELIEVE IS NON OTHER THAN SOURCE<br>II-SYSOP, "BLAIN "CRANDELL." ALSO, CHARLTON HAS ADDED 80-COLUMN AND O DIRECTORY TO THE MORE RECENT RELEASES -ED.

#### FAST-TERM REVIEW

A TERMINAL EMULATOR WITH XMODEM AND TEII PROTOCOL SUPPORT

-BY BLAIN CRANDELL

When TI first made a modem and software available to 4A users, TE-II as support software was the natural choice. TE-II with its provision for default parameters is well matched for a wide selection of on-line services such

More importantly, TE-II supports the error free transmission of program files so that successfull downloading of programs is guaranteed.

With some experience in communications, the limitations of TE-II also become<br>obvious: Maybe the user wants to upgrade to a faster 1200 baud modem (now<br>available for the TI at under \$200), -TE-II only supports speeds of up including 300 baud.

The main objection to TE-II is that it does not effectively use added memory which many of us have installed for communications buffering. After a while it becomes tedious to capture text files one screen at a time and not being able to see what is going on while outputting to disk or printer. Another annoying facet is that TE-II does not support any choice of screen and text color. Unfortunately the default choice selected by TI can be positively blinding during an extended communications session. Many SYSOPS were kind enough to offer "Alter Screen Color" as one of their system menus to compensate for this deficiency.

Recently there has been a lot of activity to offer software that addresses some of the shortcomings of TE-II. Some of these are available commercially (PTERM, AMA- LINK) or can be downloaded from bulletin boards (TE-3,TEPNEX, COMM99).

All of these packages have successfully overcome the speed and buffering limitation of TE-II. Capture buffers of up to 24ads is not offered. A serious deficiency for a well rounded communications product. The latest<br>offering in this field is FAST-TERM by Paul Charlton of Charlottesville, Va.<br>Paul has successfully addressed all the problems of TE-II and the second

FAST-TERM not only features the TE-II error checking protocol but alternatively<br>also supplies the XMODEM protocol with either CRC or checksum checking. While<br>TE-II is the more common method for the II world, it is nice to available for use with those systems where XMODEM is required.

The choice of modem parameters supported is pretty well standard: Speed selectable in usual increments from 110 to 19,200 baud; parity even, odd or none; full or half duplex.

In the choice of output options, FAST-TERM really shines. A printer spooler with a 4K (!) buffer is provided. Printer output can be toggled with concurrent output to the screen.

Another option is a screen dump with also can be toggled.

The mechanics of capturing text files to disk are well thought out: A log file can be opened up by pressing FCNT <B> and a write to file can be triggered either by pressing a function key, or automatically once the capture buffer is full (!)or when quitting the system. Having capture buffer contents written to disk automatically certainly is safer than having to watch for beeps or changes in screen color or watching an on-screen digital counter increment.

The reverse, the transmission of text files, is equally well supported. FAST-TERM fully supports the XON-XOFF protocol to assure that the capture<br>mechanics of the receiving system will not be overrun. In sending text files there is even a choice of sending files in one go or in **a** line- by- line mode.

As an added benefit, FAST-TERM even supports communications with large mainframes by automatically providing full emulation of the popular Lear Siegler ADM3a terminal. Where FAST-TERM really shines are the many convenience features<br>that are built in. Screen color and text colors can be individually toggled to<br>come up with the combination that is easiest on the eye. FAST-T parameters, can be toggled while the session is underway. While in 80 column<br>mode there are two options for windowing, right to left or left to right. Toggling the window does not clear the screen so that no information is lost.

A "Screen Freeze" provision will stop screen scrolling - important when using a high speed service. There is even a feature to recall screens which have already scrolled off the screen.

Last not least there is an elapsed time counter which can be toggled to give a running record of the time spent logged on to a system. Certainly a convenience if you want to keep from getting carried away while logged on to a system where connect charges are high.

Hardware requirements: Editor/Assembler or Mini-Memory cartridge,<br>disk-controller, 32K memory expansion. To use the printer spooler requires<br>either a TI, AXIOM or CORCOMP interface. The best part about FAST-TERM is that<br>it yours if you have a double-sided, double-density drive.

FAST-TERM comes with six pages (DV- 80 format) of user notes including **a** control key reference summary (a must for a program as complex **as** FAST-TERM.)

\*\*\* MICRODOCS FOR FAST-TERM GENEVE -by Walt Howe \*\*\*

This documentation explains the differences between the 4A version of Fast-Term and the 9640 version.

Fast-Term Geneve (FTG) runs in 40 or 80 columns on the 9640. It loads in 40 columns, but you can toggle 80-columns if your monitor will support it by pressing ctl-0. It loads a CHARA1 file if available, so if you do not like the character set, substitute another one. Regular 4A CHARA1 files work, even in 80-columns.

The same default file that works for the 4A version works for FTG. Since you can no longer press fctn-shift-anything, FTG works more simply, except, of course, you have to learn some new keypresses. It's worth it!

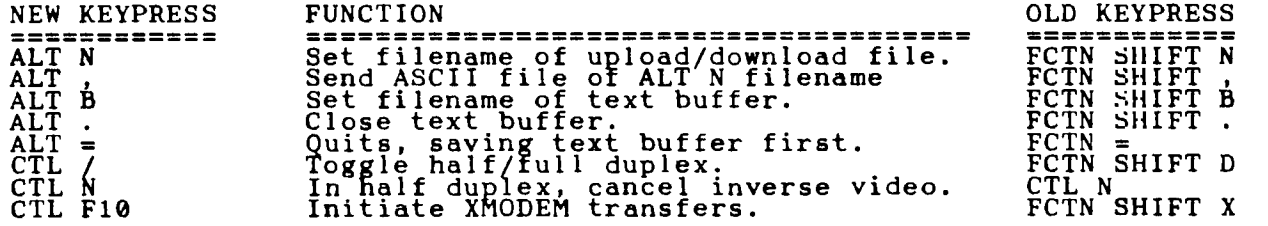

I don't think you can use TE2 transfers; I never tried! (You won't miss it) FCTN # keypresses are replaced, of course, by the F# keys. FCTN E, S, D, X are replaced by the arrow keys.

THE FOLLOWING COMES **HOW TO INHIBIT CALL WAITING**<br>FROM DELPUI. (FOR MODEM USERS)-By Mel Myhre FROM DELPHI: (FOR MODEM USERS)-By Mel Myhre

Allan (any anyone else);

I use the following and it as always worked for me: Preface the the number with "1170,". The "1I70" tells the phone company computer to turn off the call waiting and any one who calls the number will get a busy signal. The comma is a pause for any Hayes compatable modem as to give the phone company computer time<br>to react and stabilize the line. Try "1170" manually and you will hear<br>approximately 3 tone bursts and then a normal dial tone after a slight The Phone Files I use are all prefaced by "1170,". I travel extensively and it<br>has always worked for me in the US (they don't have such things overseas yet).

$$
\begin{array}{c}\n\hline\n\text{9T9 - Page 15}\n\end{array}
$$

THIS WAS DOWNLOADED FROM COMPUSERVE:<br> **Fifth Annual Fi A r <sup>f</sup> th -I. ri A.1 eL 1 Chi T cago I FAI R** 

## **E Saturday, November 7, 1987**

## **Written by Warren Agee [CIS: 70277,2063]**

**Copyright 1987 by Warren Agee,Permission to reproduce for non-profit use only!** 

**I had the pleasure of attending the Fifth Annual Chicago TI FAIRE, one that is fast becoming the grand-daddy of national TI/Geneve atherings. This was the third consecutive faire I have attended, and it gets better every year. A good number of people showed up, and although I don't have the exact attendance**  figures, the room seemed just as full as last year. The faire itself seemed<br>very well-organized, with a "mixer" the evening before the show (which I did not<br>attend) and a banquet for vendors, faire organizers, and other VI products; 2) A brief summary of all the great personages I had a chance to meet; **3) A brief description of the banquet afterwards.** 

**Unfortunately, there were too many people to meet and not enough time to spend sufficient time at every single booth at the show, but I think I did manage to see most of the 'new exciting' products at this year's gathering.** 

GENIAL COMPUTERWARE: this booth, headed by the ever-popular luminary J. Peter<br>Hoddie, was very busy all day long, and for good reason: they released<br>PC-Transfer by Mike Dodd, which facilitates the transfer of data between **99/4A or Geneve and an MS-DOS system. It can format an IBM 360K disk with a TI drive, and transfer files between the two systems, both ways. CorComp has been selling a similar product for quite some time, but it's on a cartridge and costs**  twice as much as PC-Transfer, which sells for \$25. Also released was Remind Me!<br>by John Johnson, which is a very slick calendar program that helps manage a<br>monthly schedule. Price: \$15. Lastly, they had a new program calle **Expander (by JPH) which takes a TI Artist or CSGD font and changes its size. Written entirely in assembly, it allows you to stretch a font horizontally and vertically, and you can save the result as EITHER a TI ARTIST or CSGD font, That means you can easily convert fonts to either format! Again !very slick, and it sells for \$10. Peter also gave a presentation at 3:00pm during the show, at**  which he gave a brief autoblography of himself and demonstrated his company's<br>new software. Startling revelation: the J in his name stands for James.<br>IMPORTANT!! Due to his untimely illness, Barry Traver, the other half of **Computerware, was unable to attend this year's faire, and he was sorely missed. Everyone say a prayer for Barry that he return to us soon and in good health.** 

**RYTE DATA: I only was able to get a brief demonstration from this company, but I thought it appropriate to mention Ryte Data's new 99AT Expansion System for both the /4A and Geneve. It looks like an IBM PC on the outside, but the innards**  have been rearraged to hold a large power supply, up to four half-height drives<br>(including a hard drive), and five slots for standard TI size cards made by TI,<br>Myarc, CorComp, Horizon, Foundation, Mechatronic, etc. Now tha **the above with 99/4A interface cable set installed.** 

McCann Software: I give this the 'Most Interesting Announced Product' award of<br>the show. I also hope that they change their name, cuz the new product isn't<br>software, it's hardware! The 'Avanti 99' is a multiprocessor Board **TI/99/4A powered by the NC 4016 Forth Engine. Details that I have were a bit sketchy, but this is what the handout says, in part: The Avanti 99 is fully**  programmable. Each card has an 8K battery-backed DSR RAM fully accessible to<br>the programmer. The NC4016 Forth Engine on each card has 48K of its own<br>high-speed static ram, and each card has the CM-FORTH oper **Several of these cards can be installed and used for different operations in the PEB at the same time. One card is fast - they say it runs at 5 MIPS, which**  stands for 5 Million Instructions Per Second. Apparently, as you add more<br>cards, you can have a total of 25-30 MIPS of computing power. For some reason<br>that sounds more like a marketing maneuver than fact. I will defer to

DIJIT Sytems had their AVPC card running Multiplan in 80 columns. Asgard was<br>there with their full line of software, and a smiling Chris Bobbitt wearing an<br>Asgard tee-shirt. Jim Horn manned the DOS/Compuserve TIFORVM booth meet Tom Freeman for the first tĭme. Richard Mitchell had is customary position<br>on the floor in the Bytemaster Booth show his String Master utility for<br>programmers and various issues of the Smart Programmer and Super 99 Mo

9T9 - Page 16 *011* 

Jack Riley was holding up the fort at the Myarc booth while being bombarded with<br>questions about everything from "where is the HDCC" to "why did you wear a polkadotted tie". Where is the HDCC? Real Soon Now. Low Phillips, who was scheed to speak, was conspicuoly absent at the show. This was a shame, since people asked Jack several technical questions during his presentation t

I met Mike Dodd, whom Peter describes as "scary, he so good." Only fifteen years<br>of age, he does work for Myarc, writes commercial software (like PC TRANSFER),<br>and authors a Geneve column for MICROpendium. Now if J.

Lesse now..anyone else I missed? I missed Paul Charlton, but that was because he<br>could not make it to the show. I finally got to meet Barb Wiederhold, owner of<br>the Queen Anne Computer Shoppe in Seattle, Wasthington, a comp Mixer held the night before. She was at it again during the show, when she spoke about the future of the TI and Geneve markets. Quite an enthusiastic lady who is genuinely excited about the Geneve 9640. Scott Darling, sysop of the TI Roundtable on GEnie, was gruff and coarse and rude as always, and it was great to see him too.

That's it for the FACTS concerning the Chicago TI FAIRE. I'm sure I've missed something, but there was a lot to see, both in booths and people. Even though I<br>go because I own a /4a, what brings me back year after year is the PEOPLE. At the banquet held after the show, I sat a table with Peter Hoddie, Mike Dodd, Corson Wyman, Todd Kaplan, Jim Horn, and some others (whose names do not ring a bell at the moment, sorry!!) I got this great sense of community which I seldom feel sitting in front of the screen typing away on CompuServe. All these people, whether they be programmers, marketing-types, vendors, or everyday bobbiest and users, flew or drove hundreds and thousands of miles to gather in one spot to talk techie and spend their wads. We even had two people from Italy and two from the Netherlands in attendance! What commitment (and lack of sanity, as peter might say) we all have! What friends we have made! What fun we have had! I'm ālready shining my shoes for the next faire...BRING ON I988 AND THE<br>NEXT SHOW!

PS: Understandably, I forgot to mention that even though Myarc's Jack Riley spoke at a presentation, he didn't announce anything new. He did hint that some sort of IBM emulation in hardware would be coming sometime in the future.

(The IBM emulator was listed as one of a number of software/hardware developments, for the Geneve, as part of the warranty card/registration form Ed.)

-by Larry J. Harpring, GEnie : L.Harpring, 11/11/87

First of all, I don't really have a good estimate on the attendance of the faire, but 500 is my best rough guess. The exhibitors attending varied widely in products offered. They included: Asgard Software, B D Computer Supplies, Bud Mills Services, Bytemaster Computer-Services, C G Drives, Central Ohio 99ers,<br>Channel 99 Users' Group, Chicago Area TI-99/4A Users' Group, Chicago B128 Users'<br>Group, - Competition - Computer - Products, Compuserve/TI-Forum Valley User' Group, Genial Computerware, Boston Computer Society, GEnie, Great Lakes Software, Horizon Computer Limited, Hunter electronics, Inscebot, L.L. Conner Enterprise, Myarc, Inc., Queen Anne Computer Shoppe, Rave 99 Co., Ryte<br>Data, Service Solutions, T.A.P.E. Ltd., Texaments, Tomputer Software, Trio +<br>Software, and Will County Users' Group.

Databiotics did not have any Grand Rams on display, so I did not stay at their table very long.

Genial Computerware had all of their products for sale including John Johnson's<br>lastest program "Remind Me" a calendar/monthly schedule management program.<br>Genial's newest program is "PC-Transfer". This assembly language p diskette in the MS-DOS format. This program only works on Myarc and Corcomp disk controllers due to the fact that TI disk controllers will not format in double density as required by an MS-DOS diskette.

Horizon Computers was represented by David Romer and Ron Gries. They were selling the bare Horizon Ramdisk boards for \$36 for people who already had manuals and software from previous ramdisk purchases. They also had the instructions for building the new 1-MEG version.

Bud Mills was selling kits to build the new 1-MEG Horizon for \$399. He was<br>giving an impressive demo of John Johnson's Menu program Version 7.1 with three<br>Horizon installed. One was 256K and two were 1-MEG. Each 1-MEG was into five or six drives.

Inscebot announced that they will begin to produce TI-Artist in cartridge format in the near future for users with just a console.

Myarc was of course demonstrating the 9640. During their formal presentation,<br>M-DOS, MY-WORD, and MY-ART were demoed. This was the first time I had seen this<br>machine and was very impressed by what I saw. The 80 column, MYgreat. J. Peter Hoddie demonstrated what he had added to the former TI-WRITER. I'm not going to go into all the details, but it does searches forward and backward real fast. Peter has future plans for allowing, I think, up to 255 characters per line and adding a spelling checker.

To me, MY-ART and the mouse were the most impressive. At \$100 for both, it seems, to be a very good deal. Several predrawn pictures were loaded and<br>displayed on the screen. I believe they were in the 512 by 212 pixels by 16 colors mode. These pictures of a SWAN, FOX, and MICE looked great. MY-ART also<br>has 256 by 212 pixel by 256 color mode. I asked Jack Riley (Lou Phillips did not make it to the faire) about a 512 by 424 pixel mode for MY-ART, and he said<br>there were no plans since the difference in price between monitors that have 200 vertical lines and ones that have 400 is fairly significant and that they felt most people would not want to spend the extra money. I guess if enough people decide they would like the extra resolution in MY-ART, then they can yell at Myarc.

At the Myarc table, I saw a brief demo of Multiplan. It did recalulations real fast and was in general very appealing in 80 column mode. I notice that the Sony monitor that Jack Riley was using had a 3 1/2 inch disk drive built into it. So I asked him what it was for. He said that this past summer Myarc was<br>considering producing the 9640 in a Machintosh-like all-in-one-package<br>configuration. It would have had the 9640, a Sony monitor, and a 3 1/2 inch

Myarc's hard disk/ floppy disk/ streaming tape controller was at the faire just<br>sitting on the table. It was not in use. Jack explained the the 1/2 height hard disk had crashed apparently from a very rough landing at the O'hare airport!

Several of the Users' Groups were selling library and Freeware diskettes. A new Freeware program to me was one called EDP Version 2.1. EDP stands for Enhanced Display Package. Basically it is a set of assembly language CALL LINKS that can<br>be added to Extended Basic programs to enhance the way in which text is<br>displayed. Several other utilities such as an alarm clock are thrown i

Overall, the Chicago Faire was a very enjoyable experience. It gave me a chance<br>to put faces to the names of software authors such as J. Peter Hoddie, Mike<br>Dodd, Chris Bobbit, Monty Schmidt, Chris Faherty, Tom Freeman and

50 ! THE FOLLOWING COMES COURTESY JUNE/87 ISSUE OF SMAUG 100 ! NX-10DB&QD FOR 111E STAR NX-10 PRINTER. PROGRAM BY OLLIE HERBERT. DEMO OF E SC:"h";chrTdouble and quad fonts. 110 E\$=CHR\$(27):: X\$="XX" :: Y\$=RPT\$(X\$,6):: K=L :: OPEN #1:"PIO" :: FOR I=1 TO<br>2 :: PRINT #1:E\$;"'!";CHR\$(40-{1\*12));:: FOR J=1 TO 0 STEP -1 mo 100 cmpp 0 :: PP R  $1*12$ ) ;:: FOR J=1 TO 0 STEP -1 120 PRINT #1:ES;"x";CHR\$(J);ES;"h";CHR\$(I)<br>INT #1:X\$;:: FOR L=0 TO 7 :: PRINT #1:CHR\$ E XT ; (K+ Y\$ L); :Y\$ :: NEX1 L K=32 TO 120 STEP 8 :: PR INT #1:X\$;:: FOR L=0 TO 7 :: PRINT #1:CHR\$(K+L);:: NE\1 L<br>130 PRINT #1:PRT\$("",2\*(K<120)+2);X\$ :: NEXT K :: PRINT #1:Y\$:Y\$;E\$;"h";CHR\$(0);  $CHR\$ (12-(I\*2+J=3): : : : : : NEXT J :: NEXT I :: CLOSE #1

> THIS IS A TEST OF<br>QUAD SIZE PRINT ON QUAD SIZE PRINT<br>A STAR NB 24-10 A STAR NB

> > **gvro - Pmges 18**

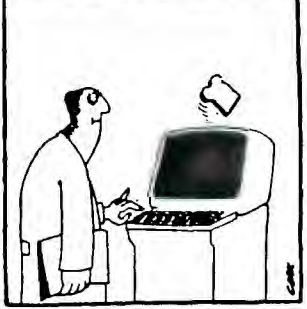